## วิธีการแก้ปัญหา

1.คลิกที่ ปุ่ม Cancel ในช่องแจ้งเตือน ว่า the "Server Busy"

## 1.กลับไปทีโปรแกรม Endnote

3.คลืกทีเมนู Tools เลือก Cite While You Write [CWYW] และลือกFormat Bibliography

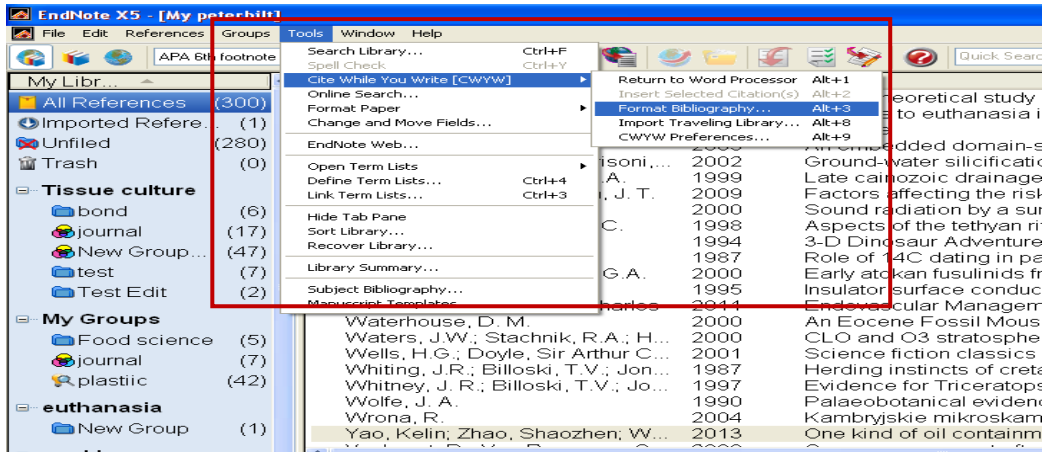

ี 4.คลิกที่แทป Instant Formatting และคลิกที่ ปุ่ม setting

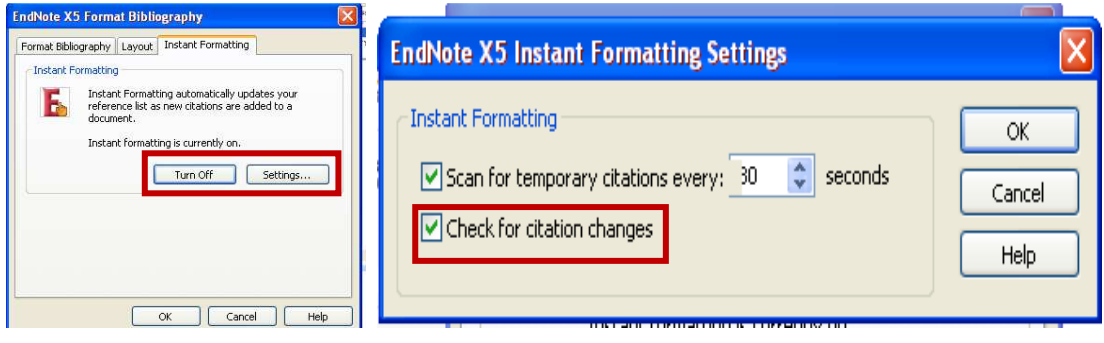

5. คลิกยกเลิกเครื่องหมายถูก ในช่อง Check for Citation Changes"และ คลิกที่ปุ่ม OK

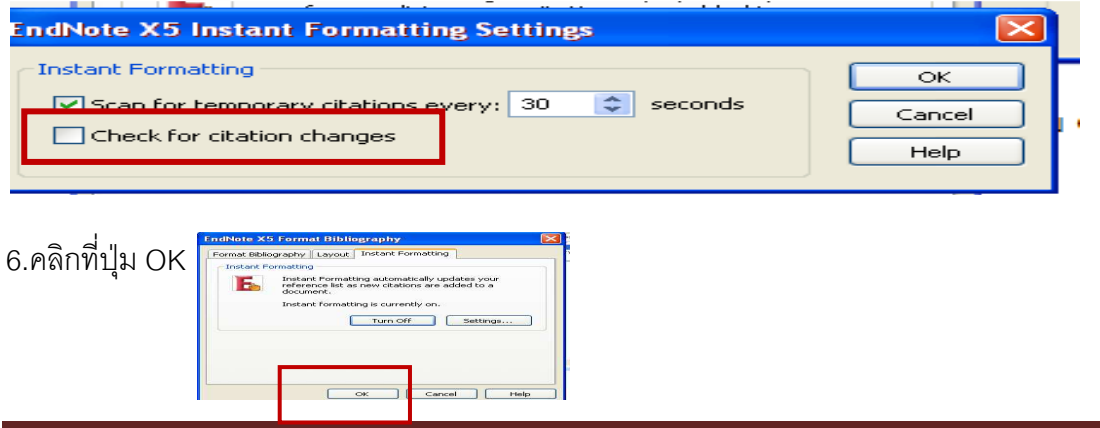